# statgraphics<sup>®</sup>

#### Trellis Plots and Other New Features in Statgraphics 19.3

Presented by Dr. Neil W. Polhemus

#### Statgraphics 19.3

New features:

Trellis plots (also called lattice or panel plots)

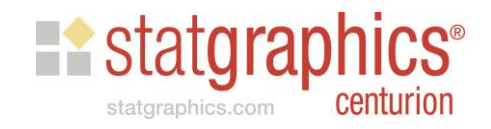

#### Statgraphics 19.3

New features:

- Trellis plots (also called lattice or panel plots)
- Additional data input option for crosstabulation

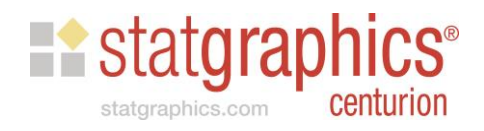

#### Statgraphics 19.3

New features:

- Trellis plots (also called lattice or panel plots)
- Additional data input option for crosstabulation
- Academic site license activation changed to permit use of non-persistent virtual machines in classrooms and laboratories

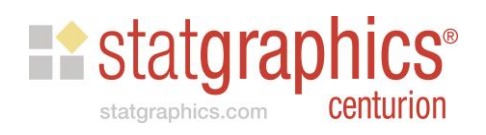

#### Trellis Plots

• Multiple plots arranged in a grid to show how data change based on 1 or 2 conditioning factors.

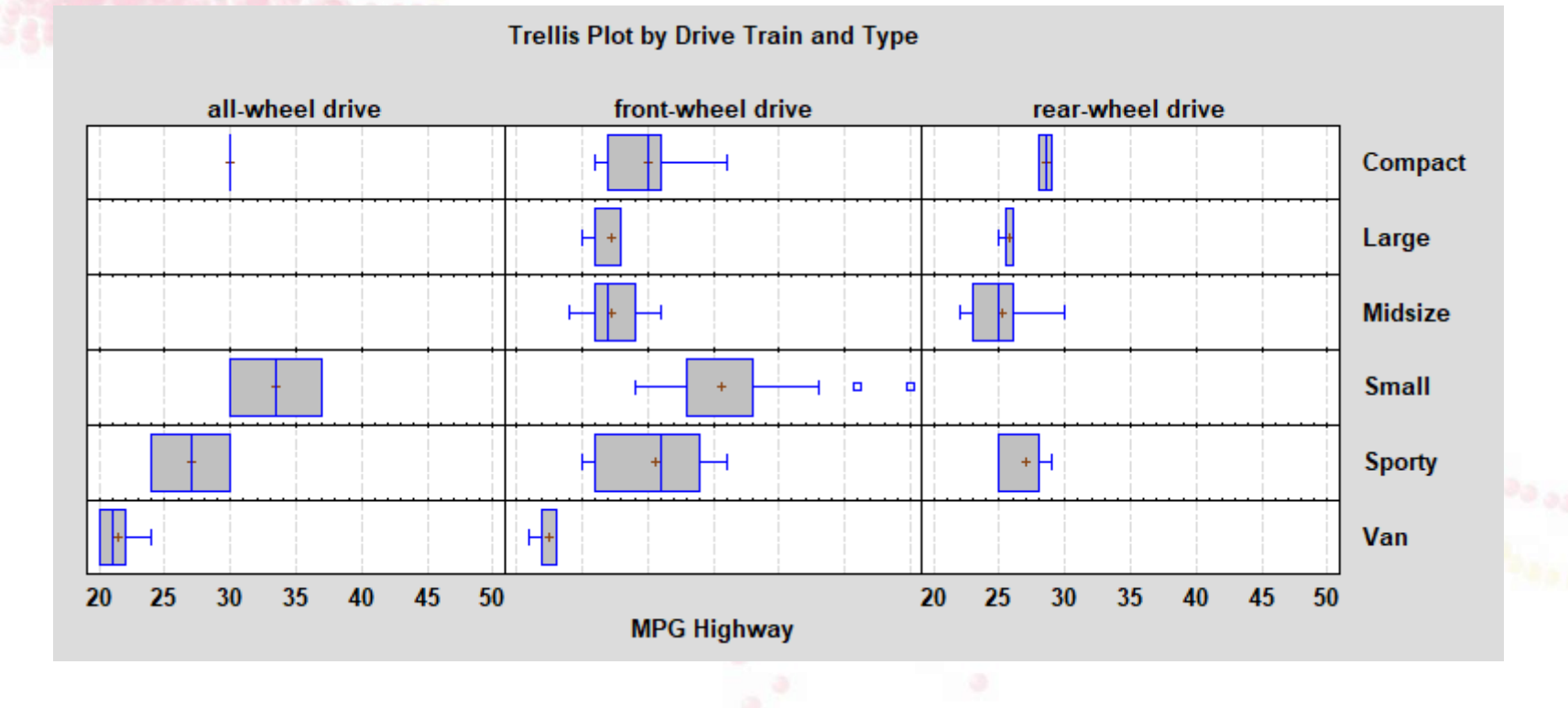

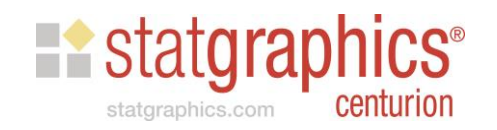

- Plots for numeric Y
	- Box and whisker plots, histograms, normal probability plots

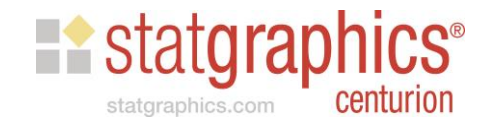

- Plots for numeric Y
	- Box and whisker plots, histograms, normal probability plots
- Plots for categorical Y
	- Barcharts, piecharts, donut charts

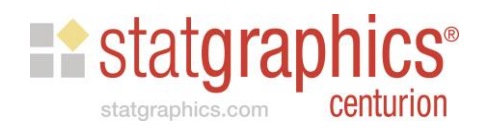

- Plots for numeric Y
	- Box and whisker plots, histograms, normal probability plots
- Plots for categorical Y
	- Barcharts, piecharts, donut charts
- Plots for Y vs X
	- Scatterplots, regression curves, nonparametric smoothers

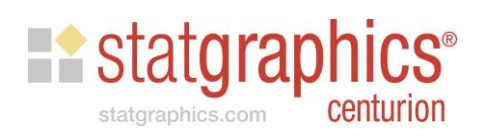

- Plots for numeric Y
	- Box and whisker plots, histograms, normal probability plots
- Plots for categorical Y
	- Barcharts, piecharts, donut charts
- Plots for Y vs X
	- Scatterplots, regression curves, nonparametric smoothers
- Plots for Z vs X and Y
	- Bubble charts, regression contours, LOWESS

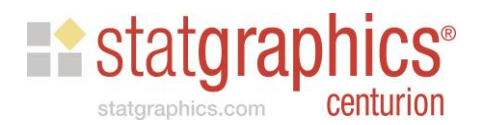

## Example: Data from World Bank

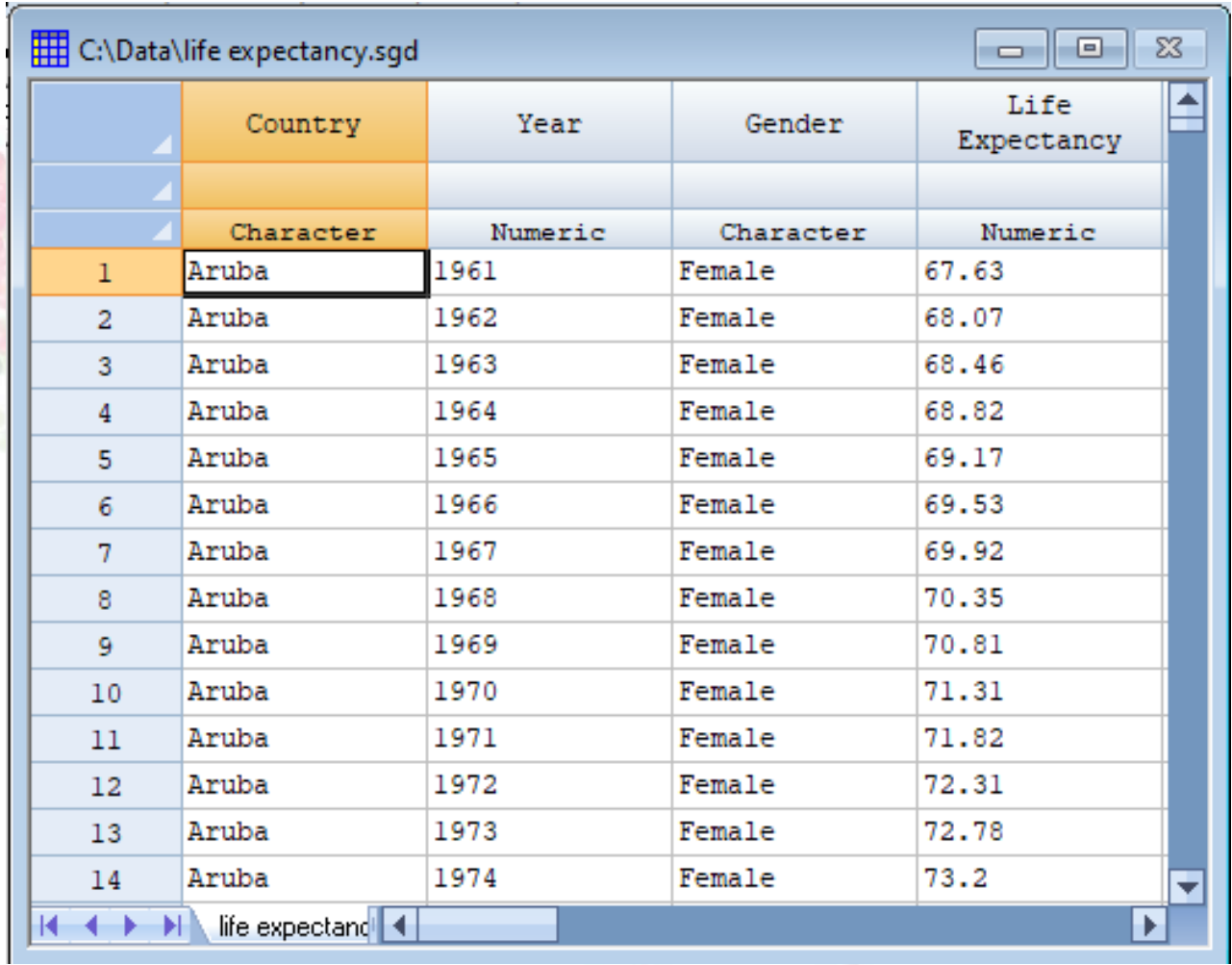

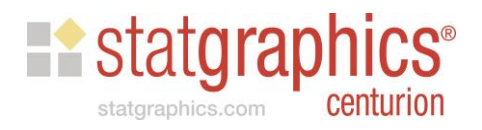

# Numeric Y: Data Input

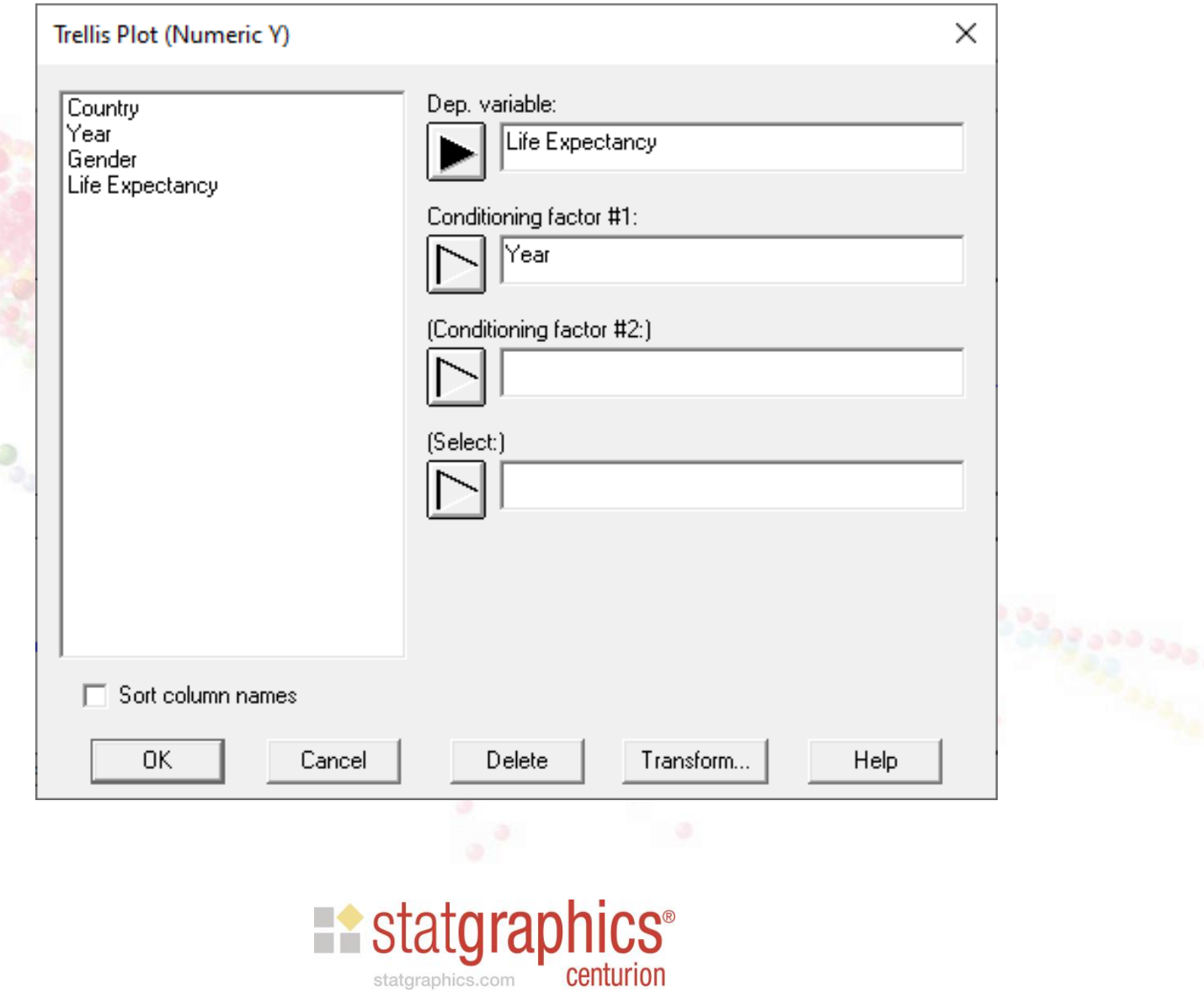

## Default Layout

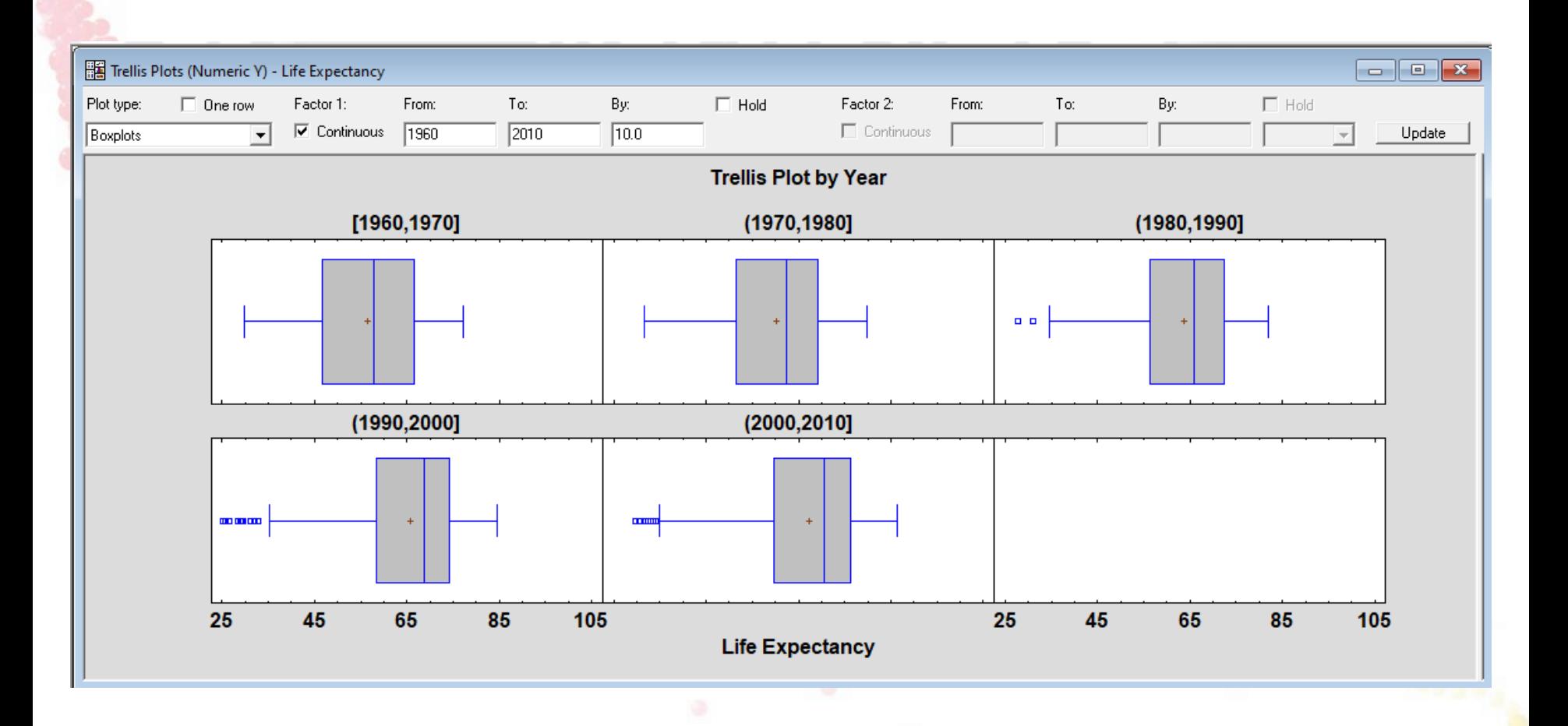

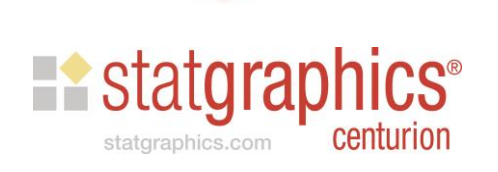

# Single Row

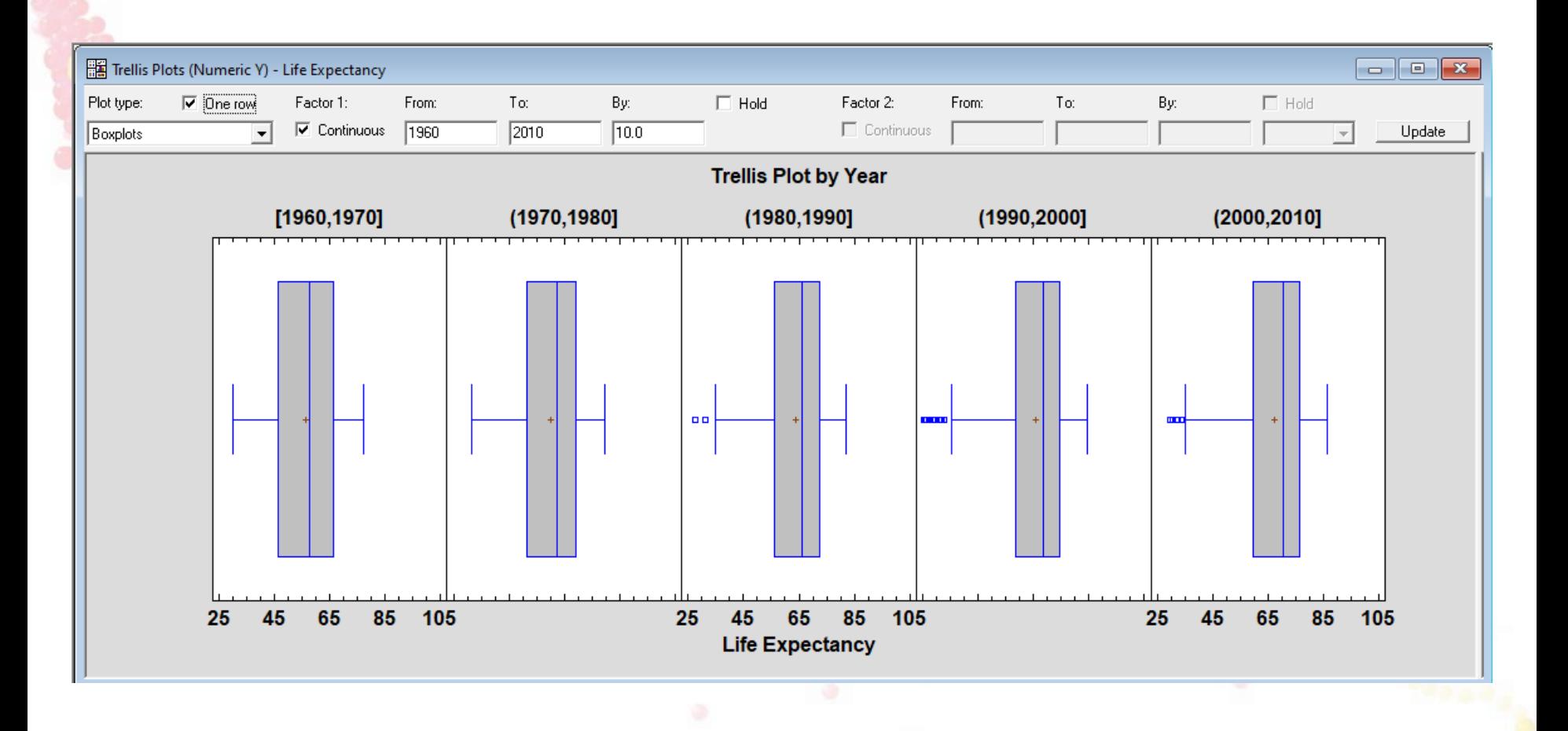

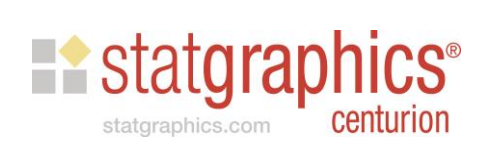

## Frequency Histograms

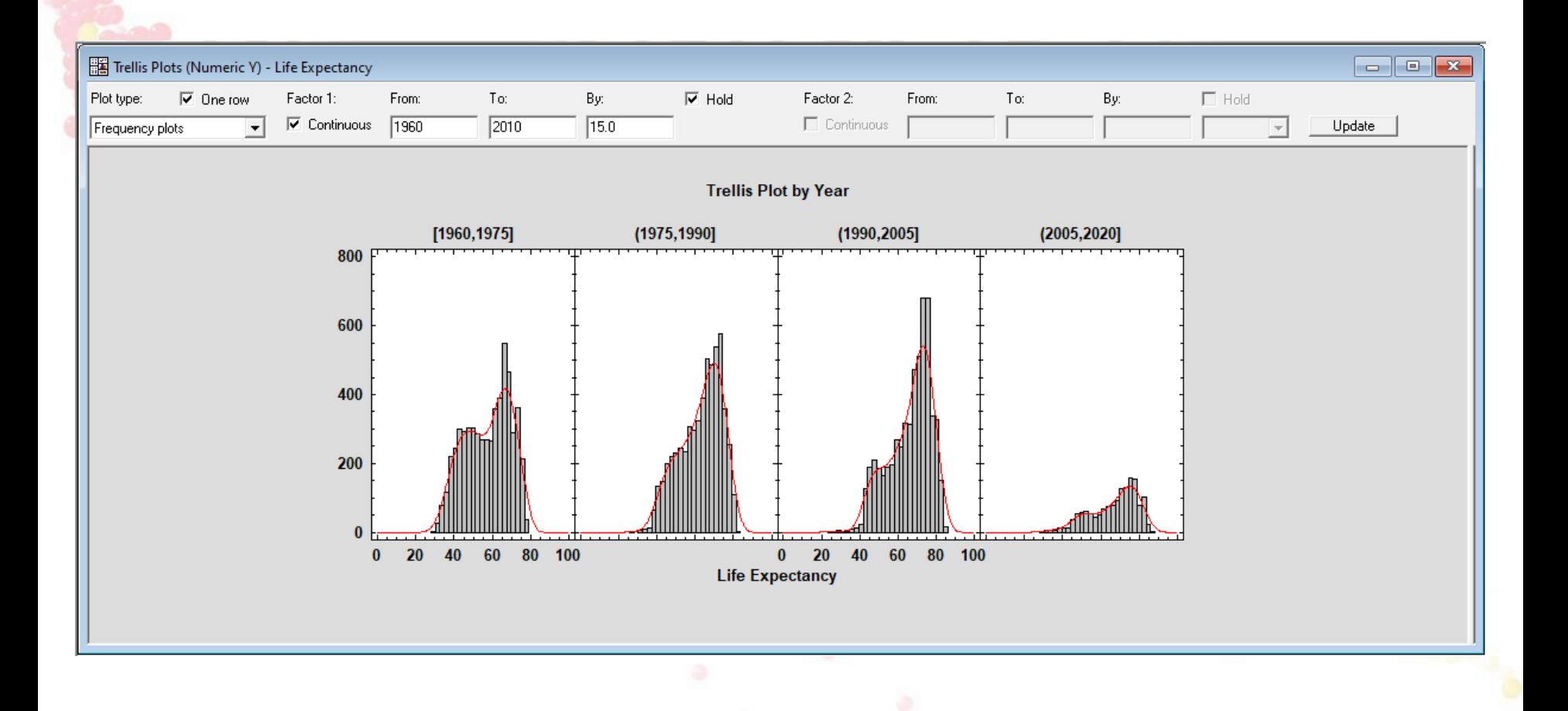

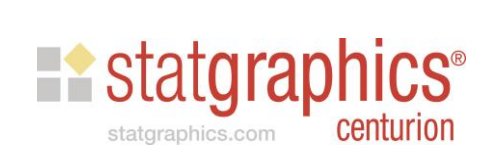

# 2 Conditioning Factors

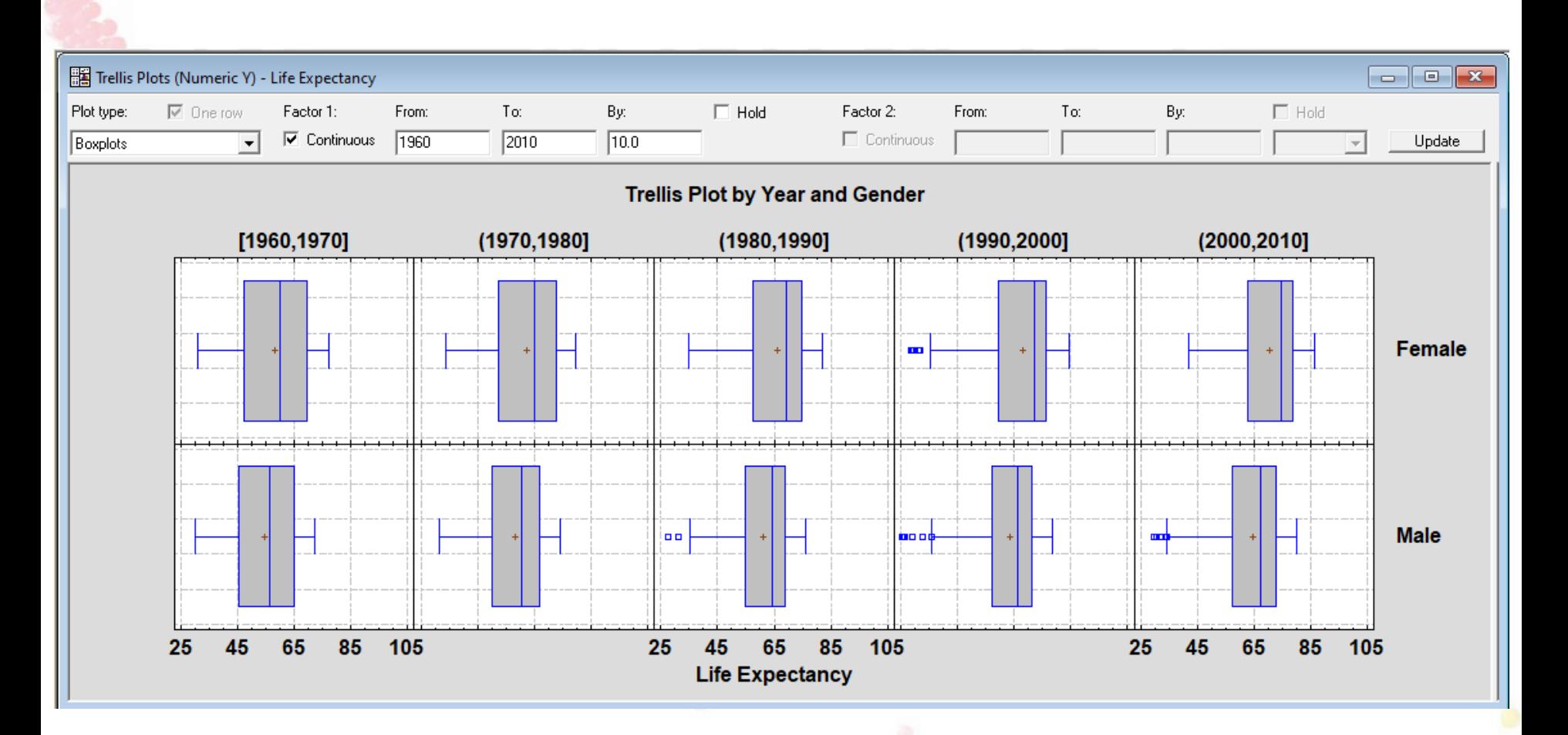

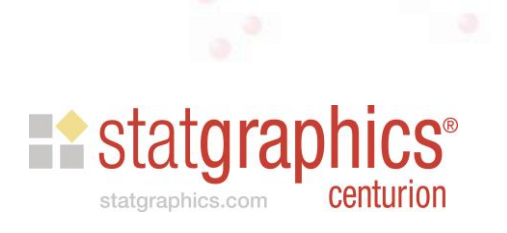

## **Categorical Y**

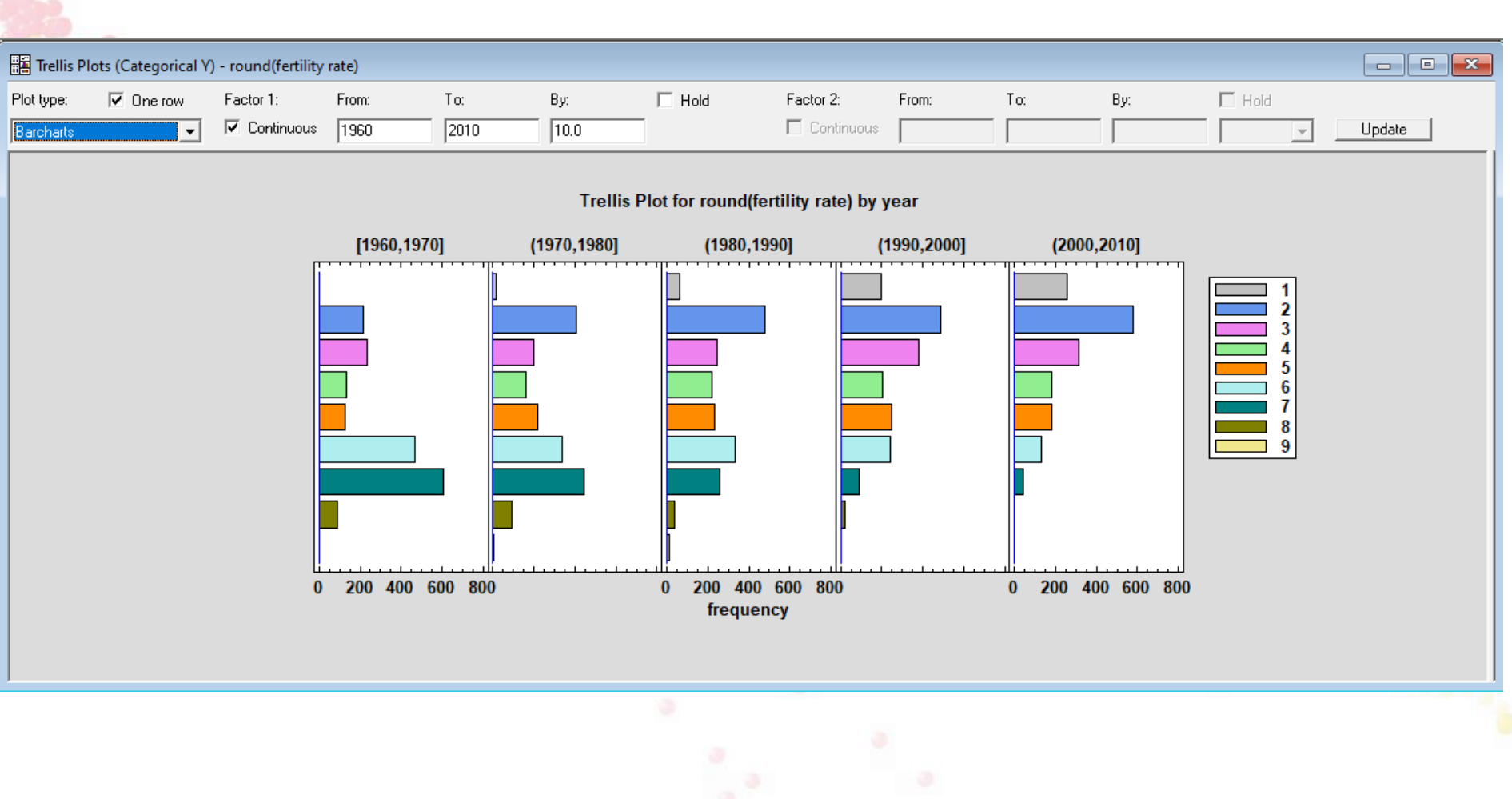

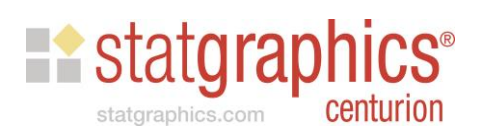

## Donut Chart

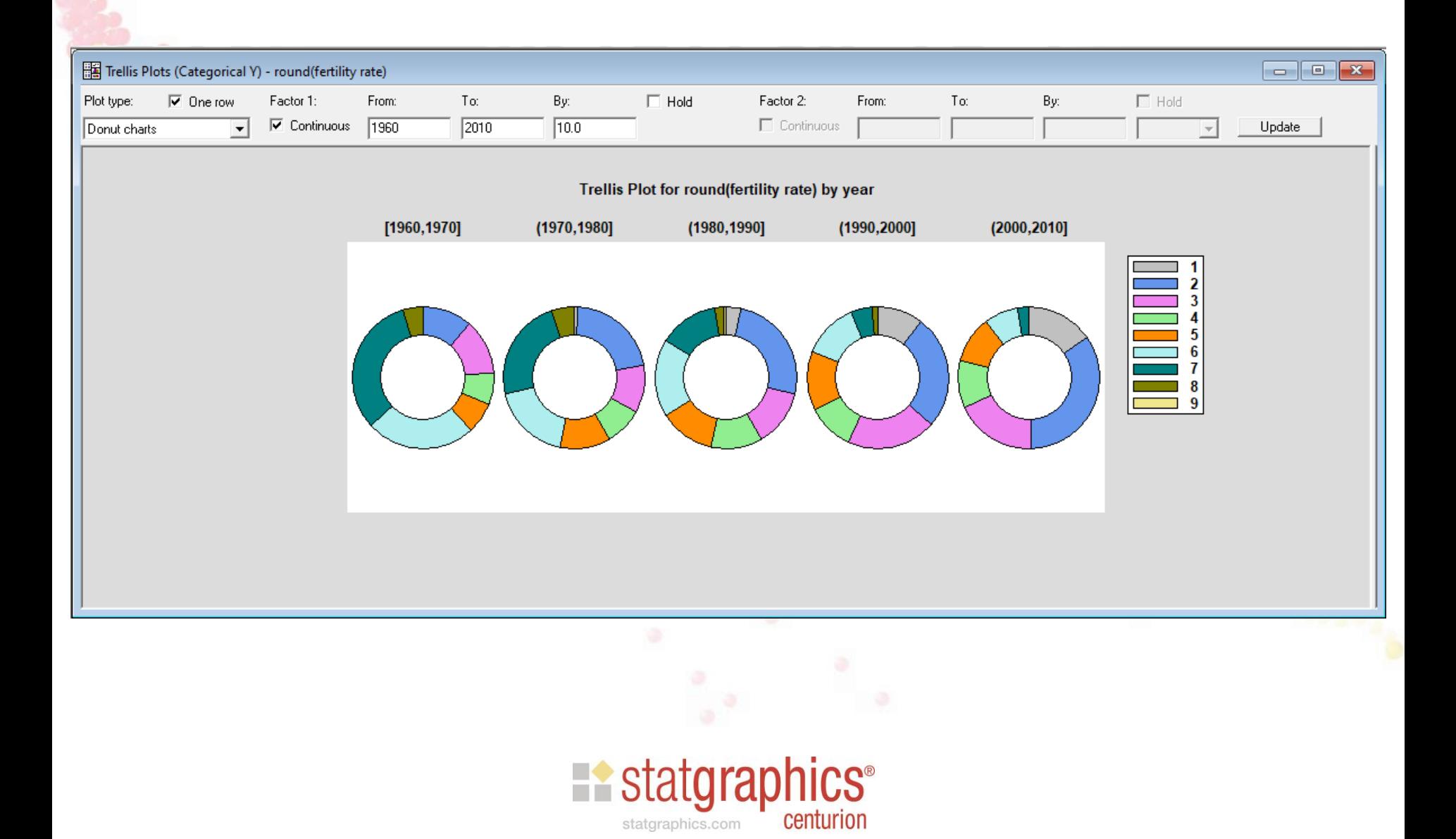

#### Trellis: Y vs X

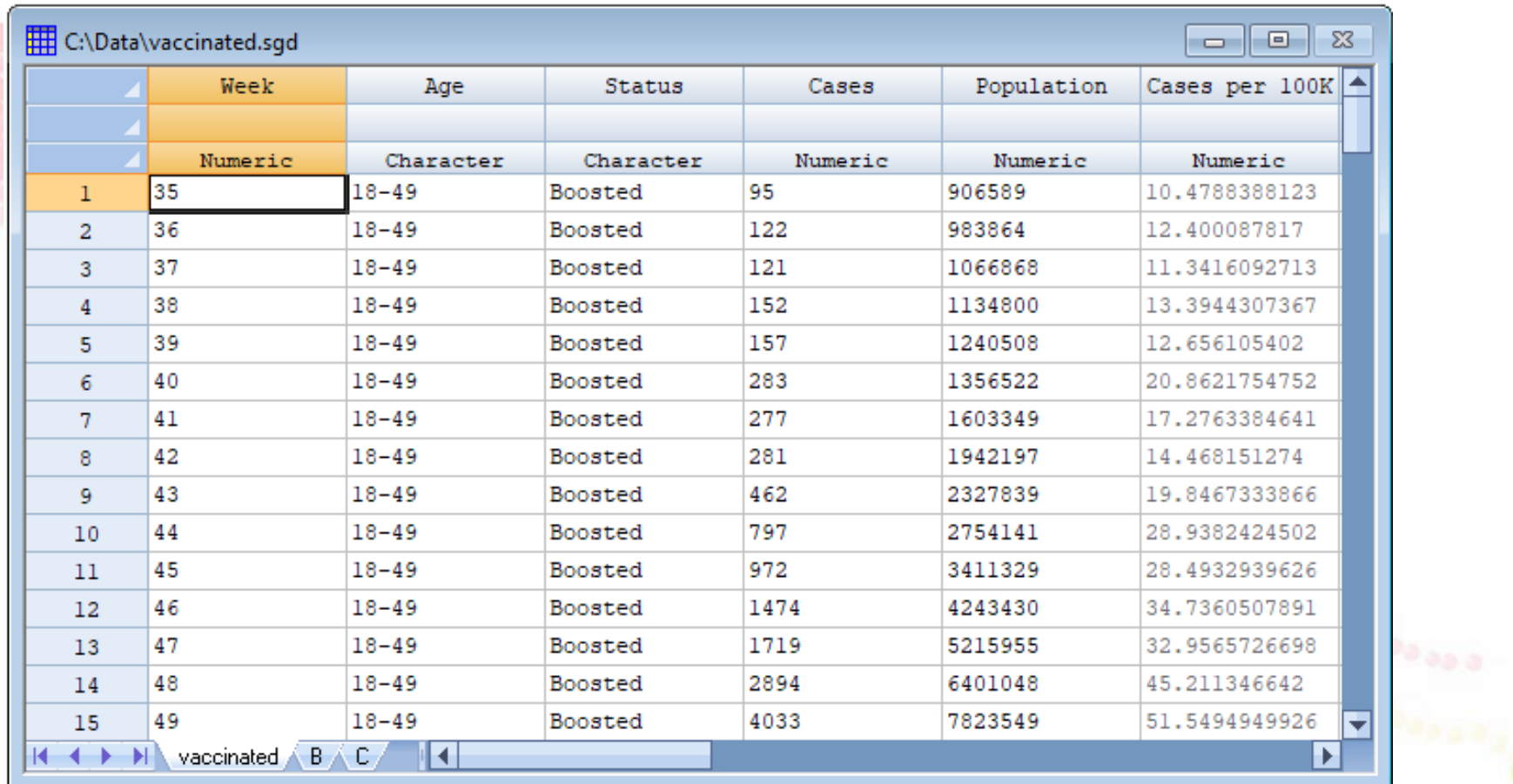

CAN R

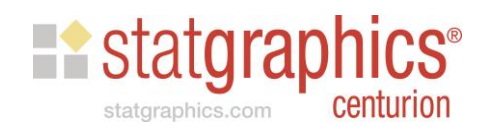

# Y vs X: Data Input

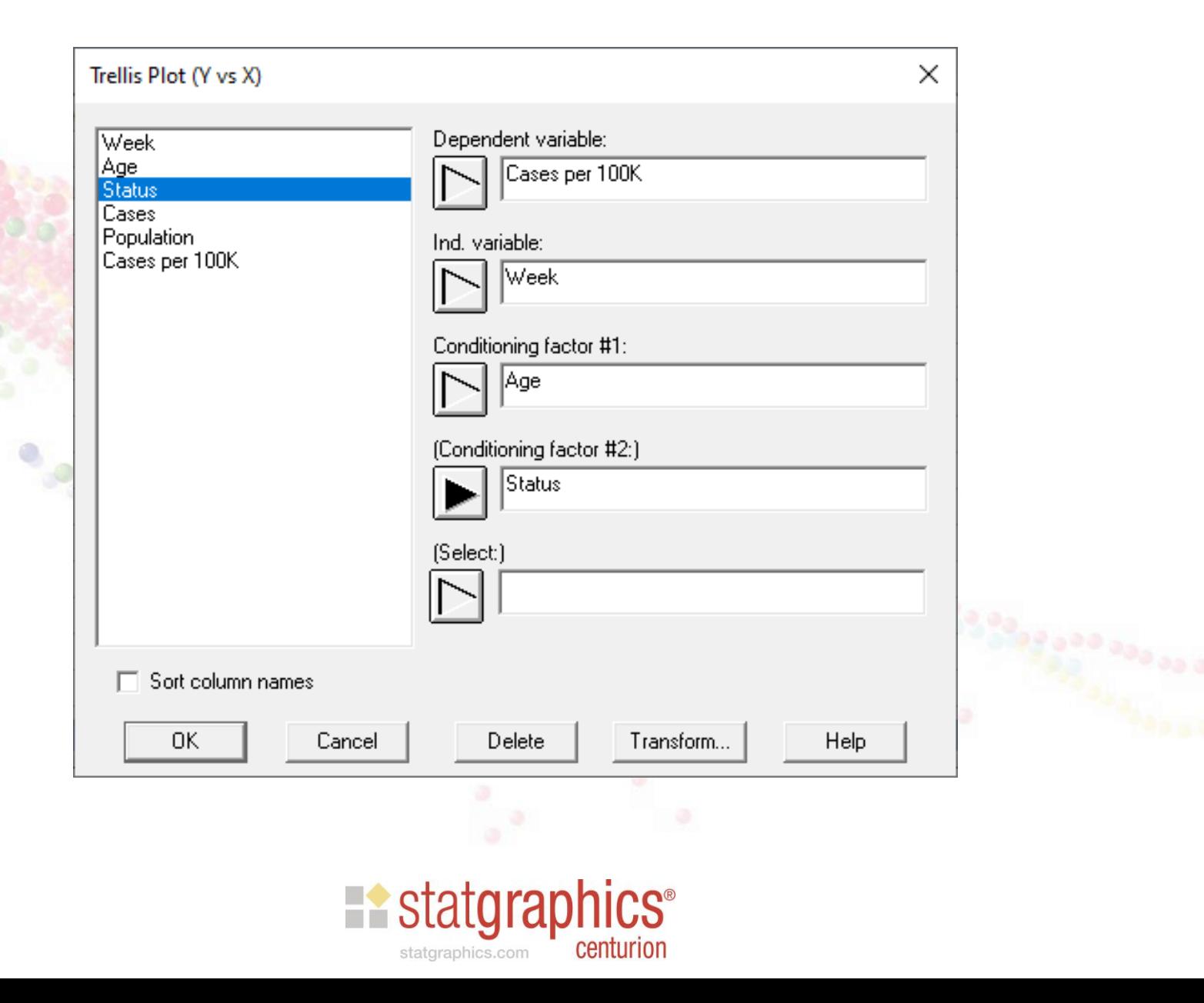

# Analysis Options

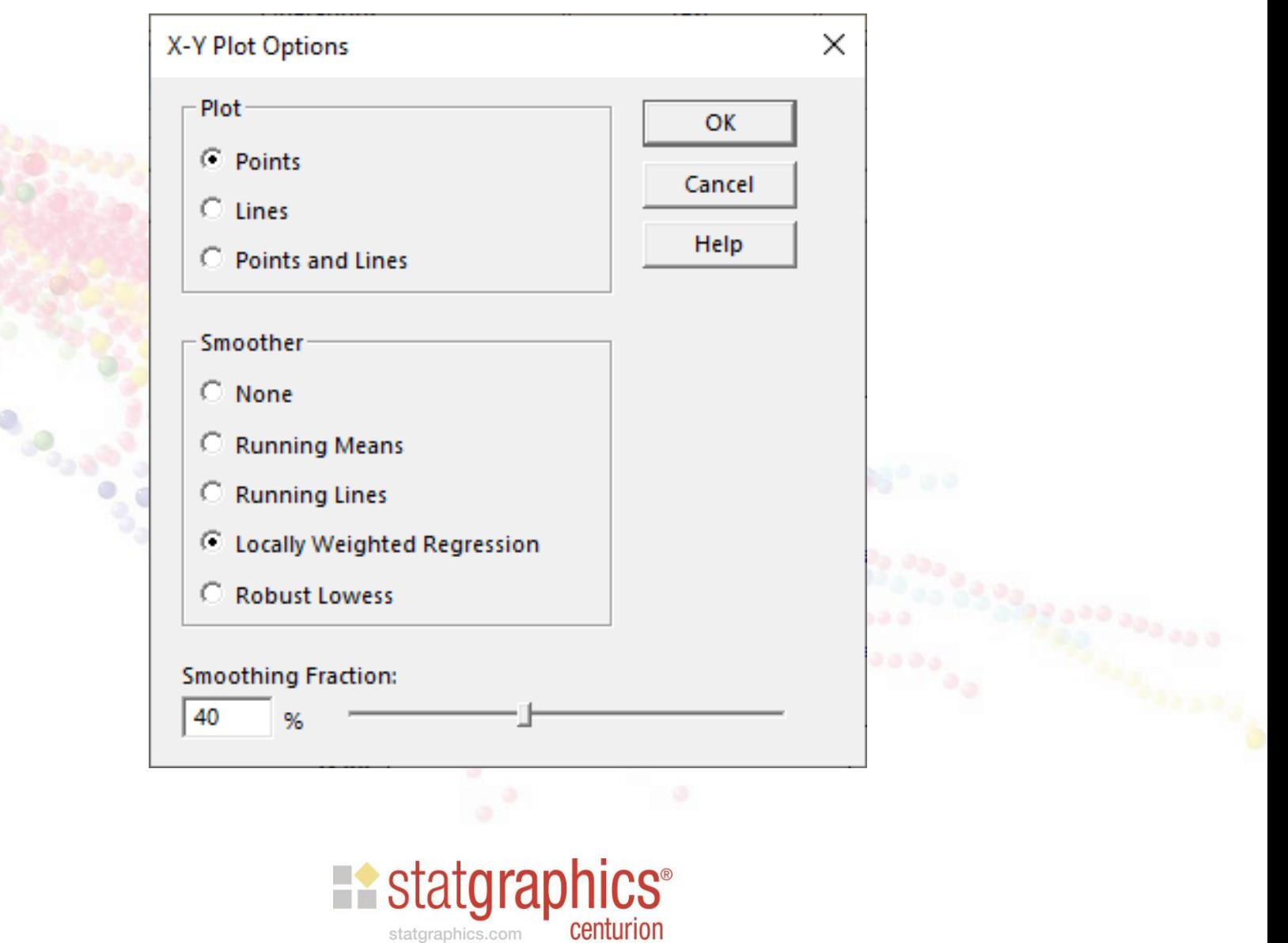

## **Trellis Plot**

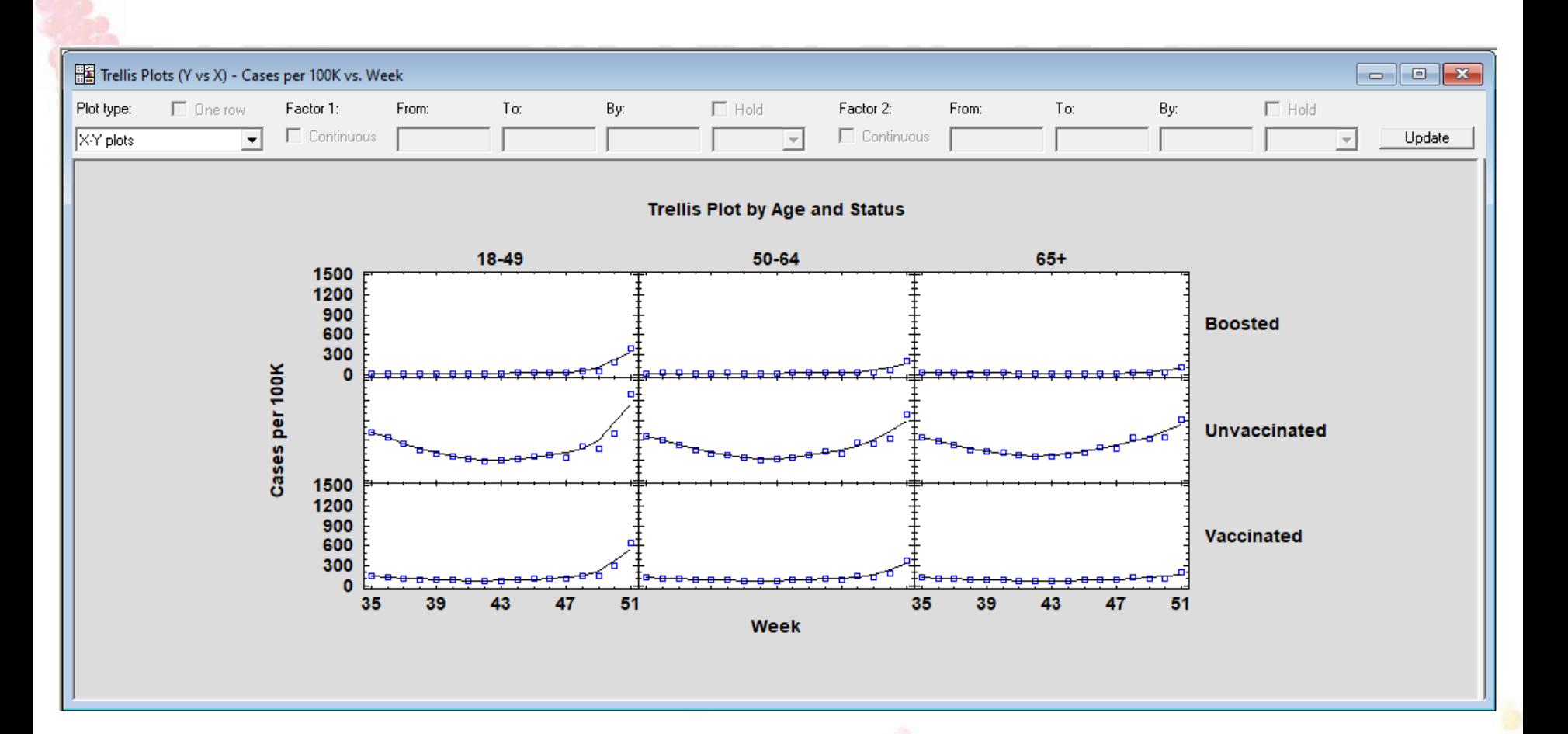

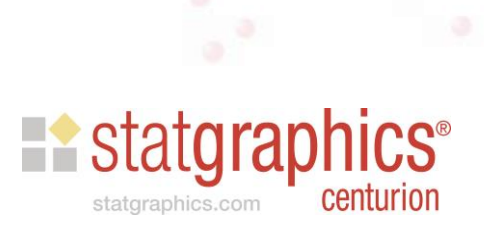

# State by State Data

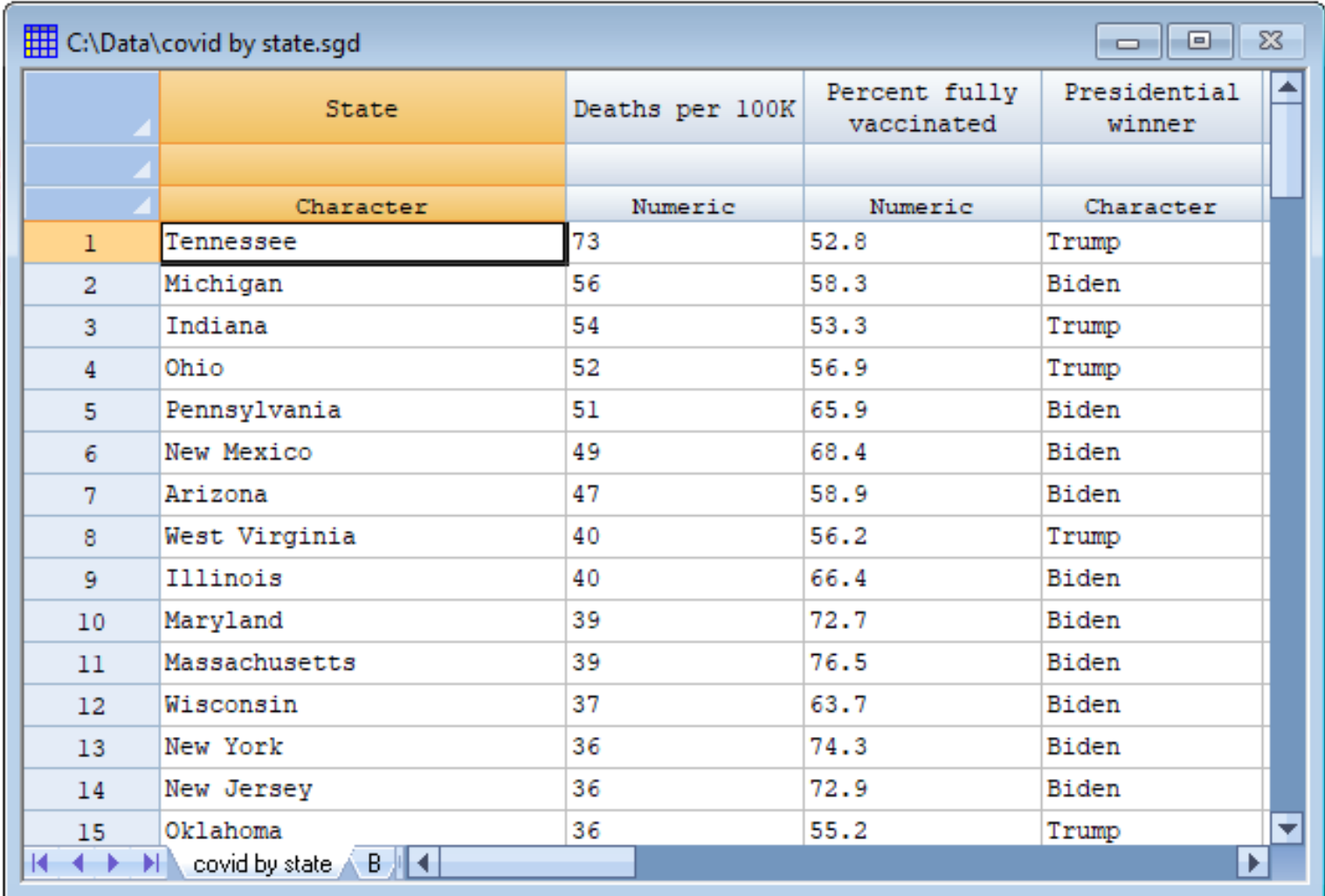

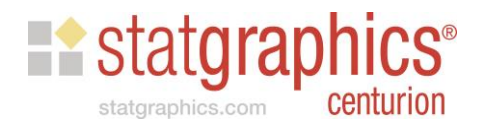

## Y vs X - Data Input

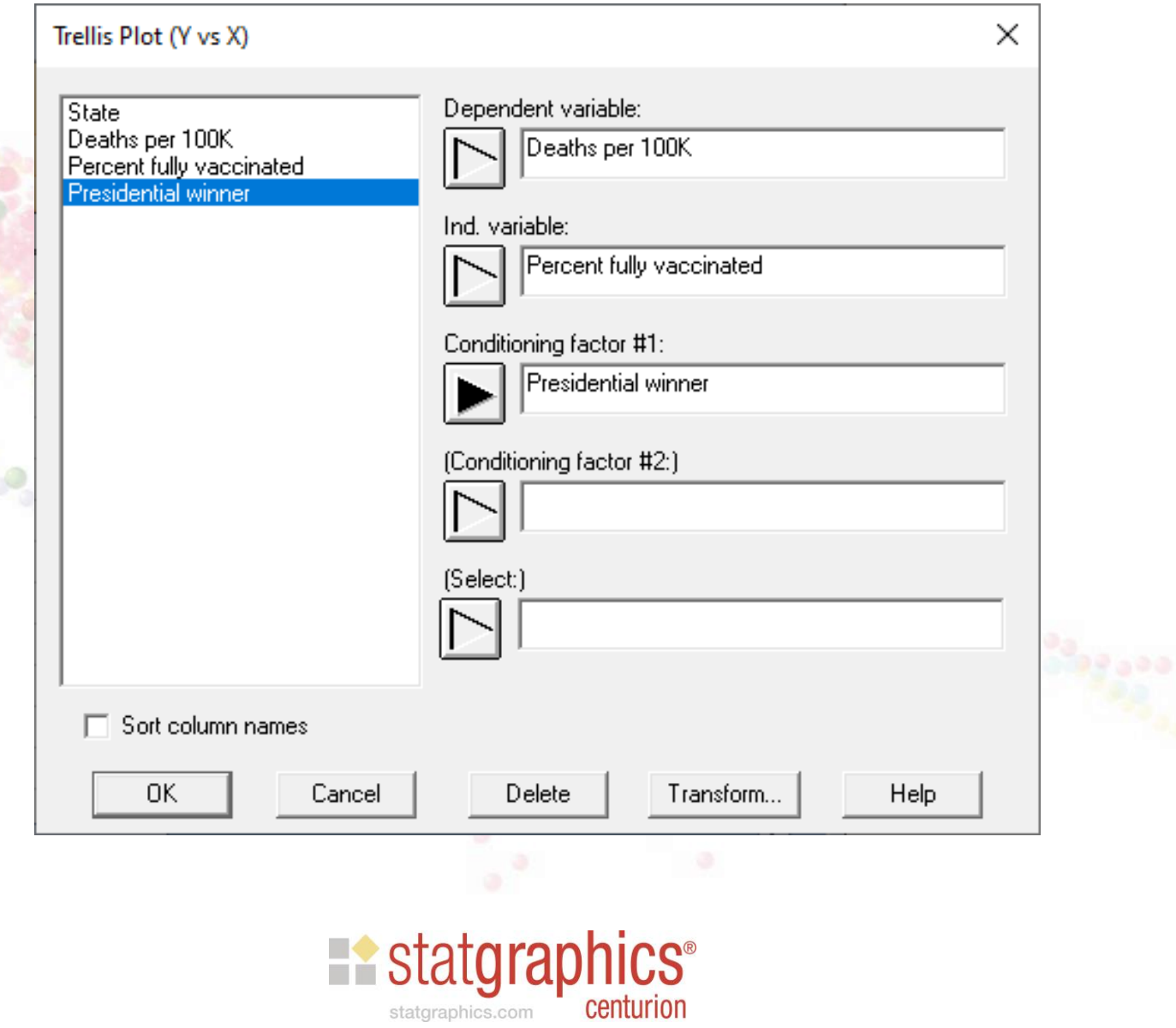

#### Regression Fits – deaths since Dec. 13

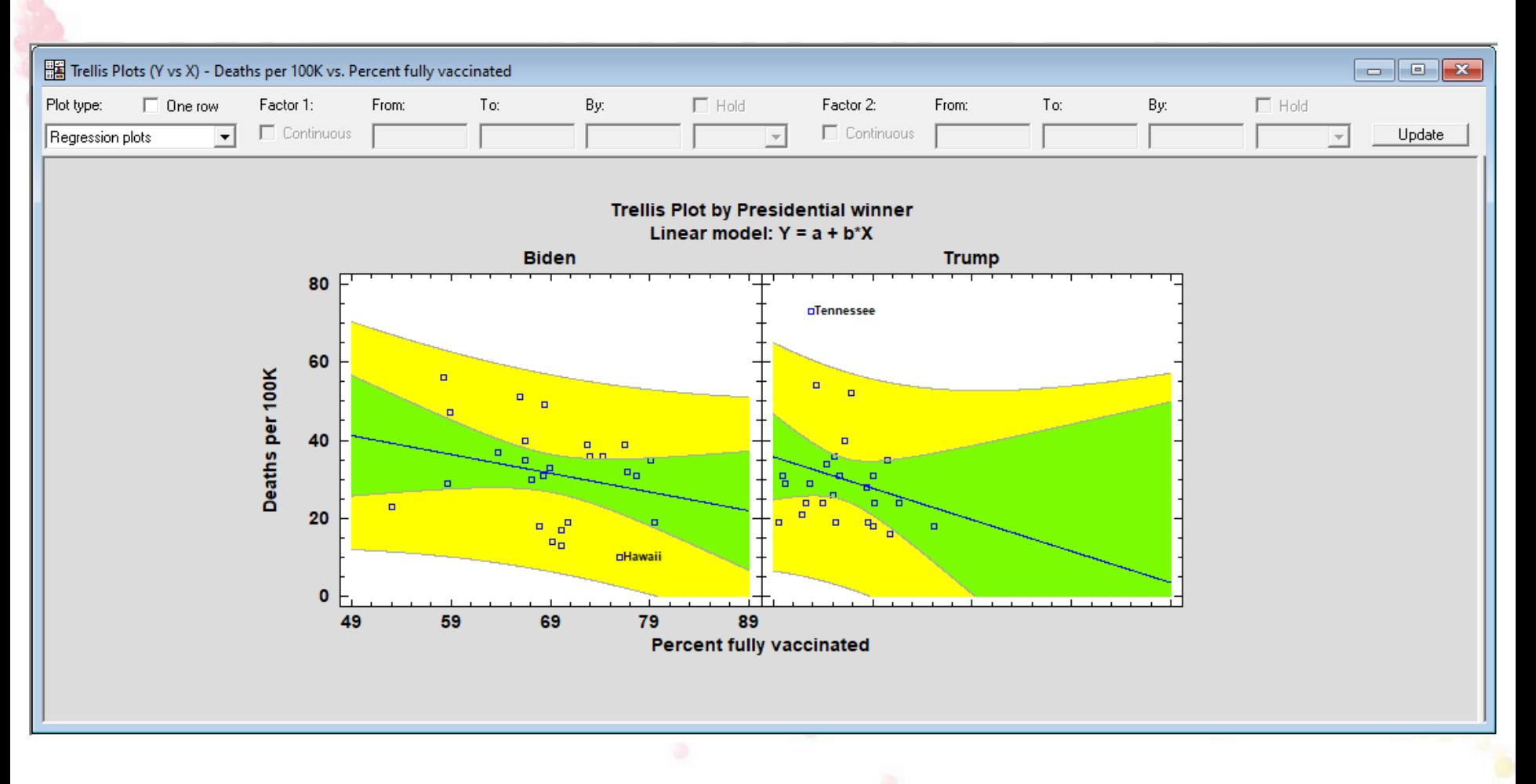

Note: slopes are not statistically significant.

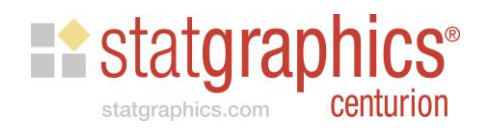

## Trellis Plots: Z vs X and Y

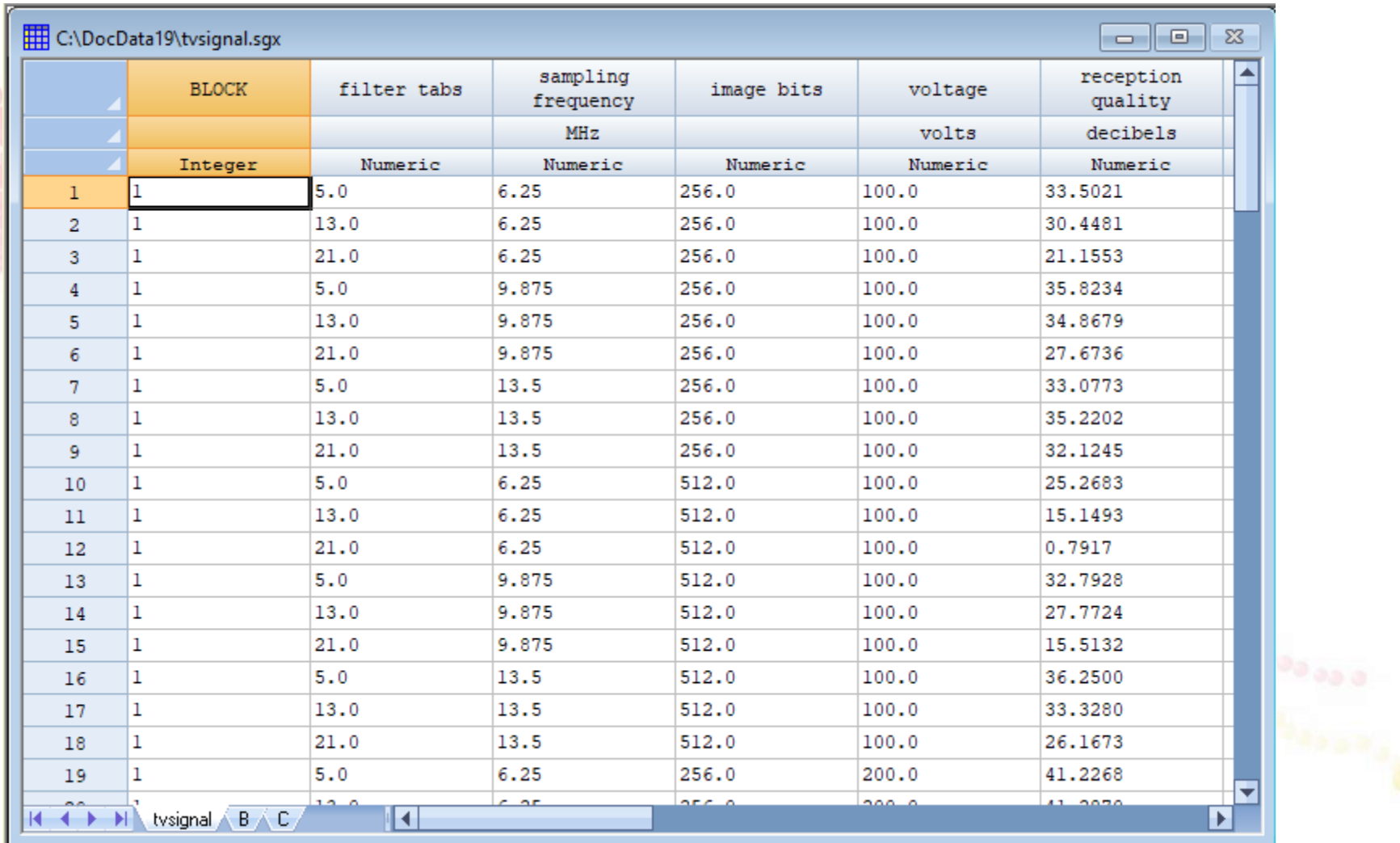

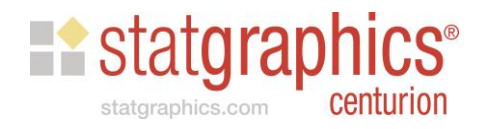

#### Pareto Chart

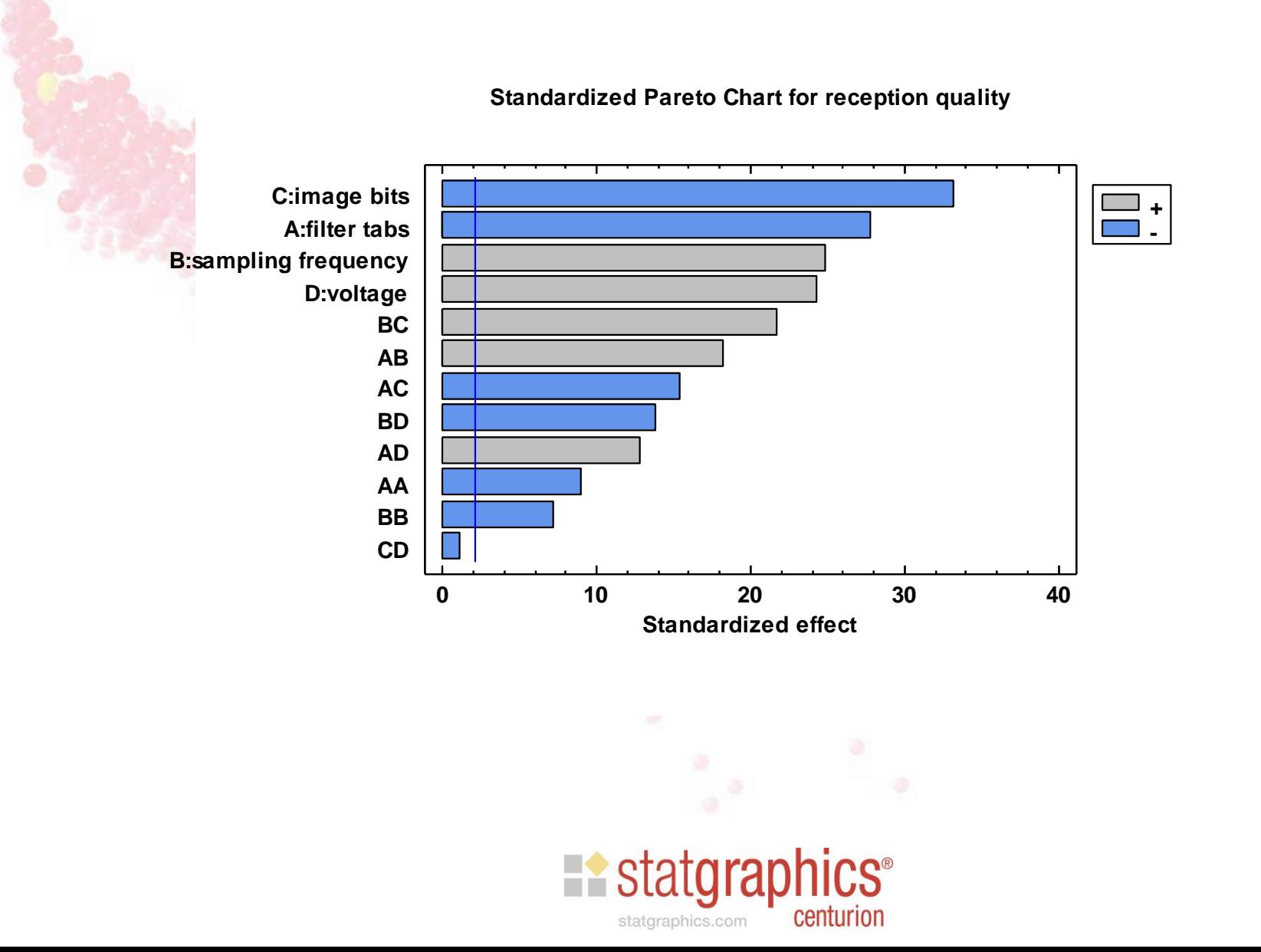

# Trellis Plot: Data Input

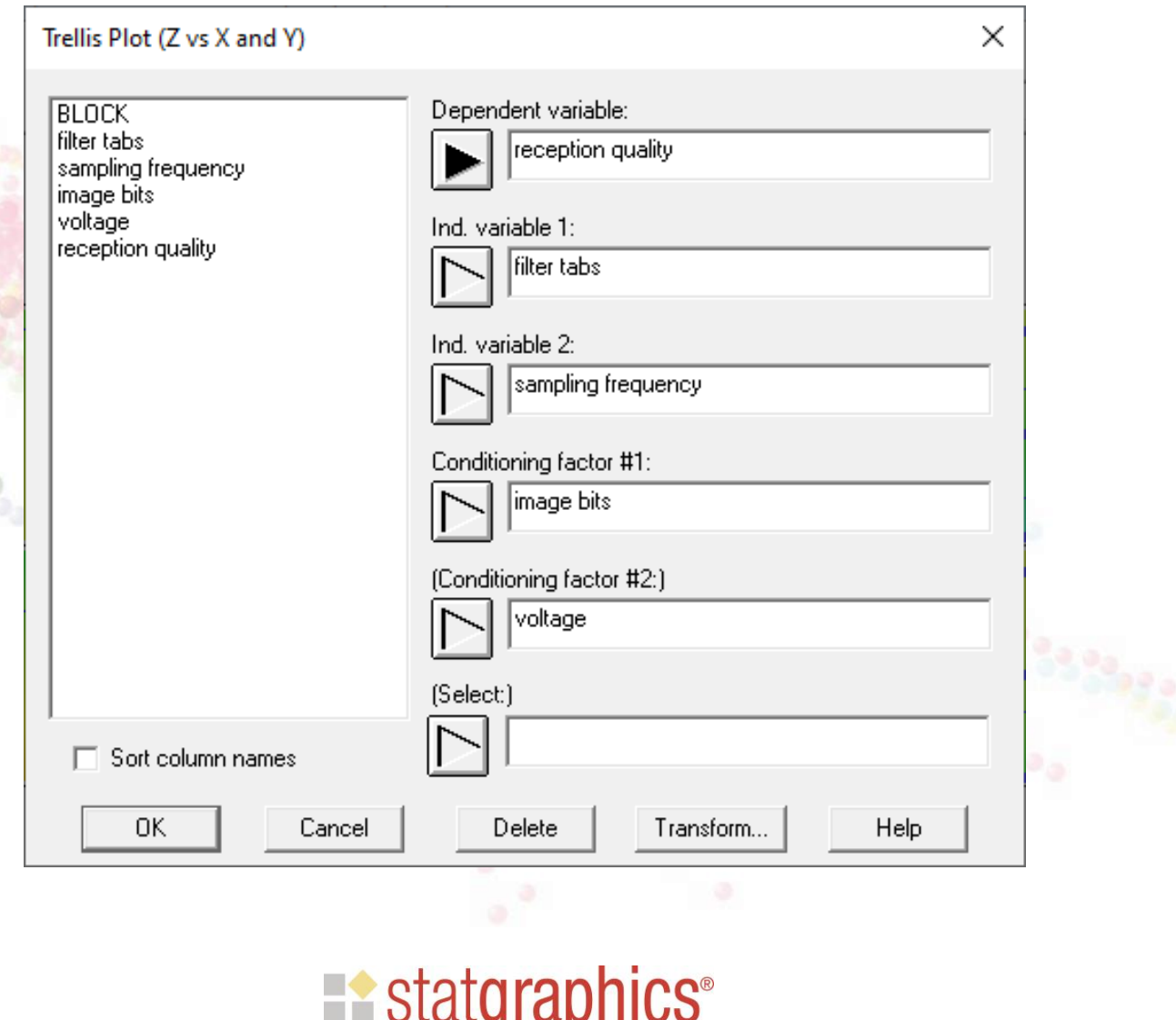

centurion

statgraphics.com

# **Regression Fit**

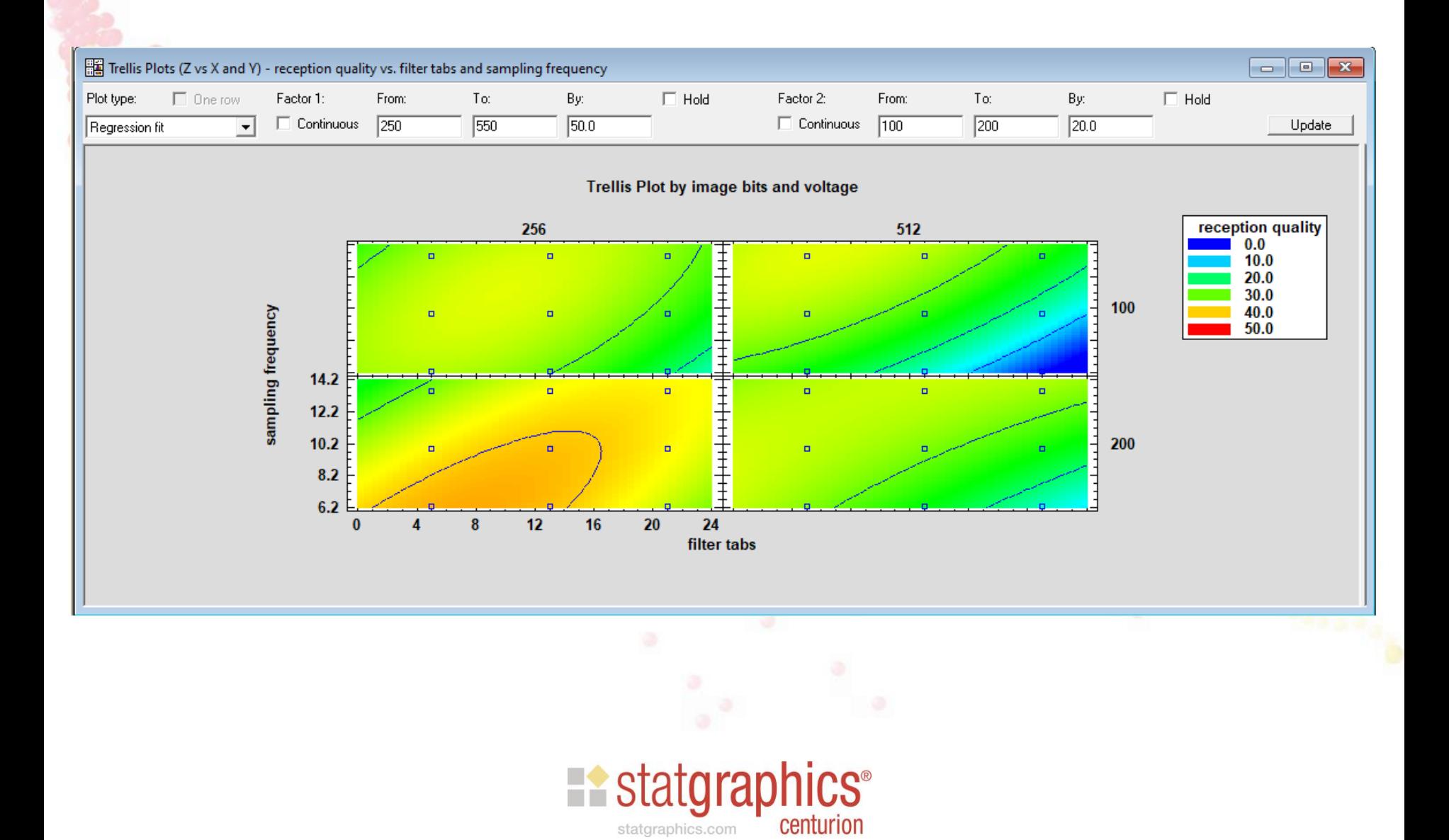

# Analysis Options

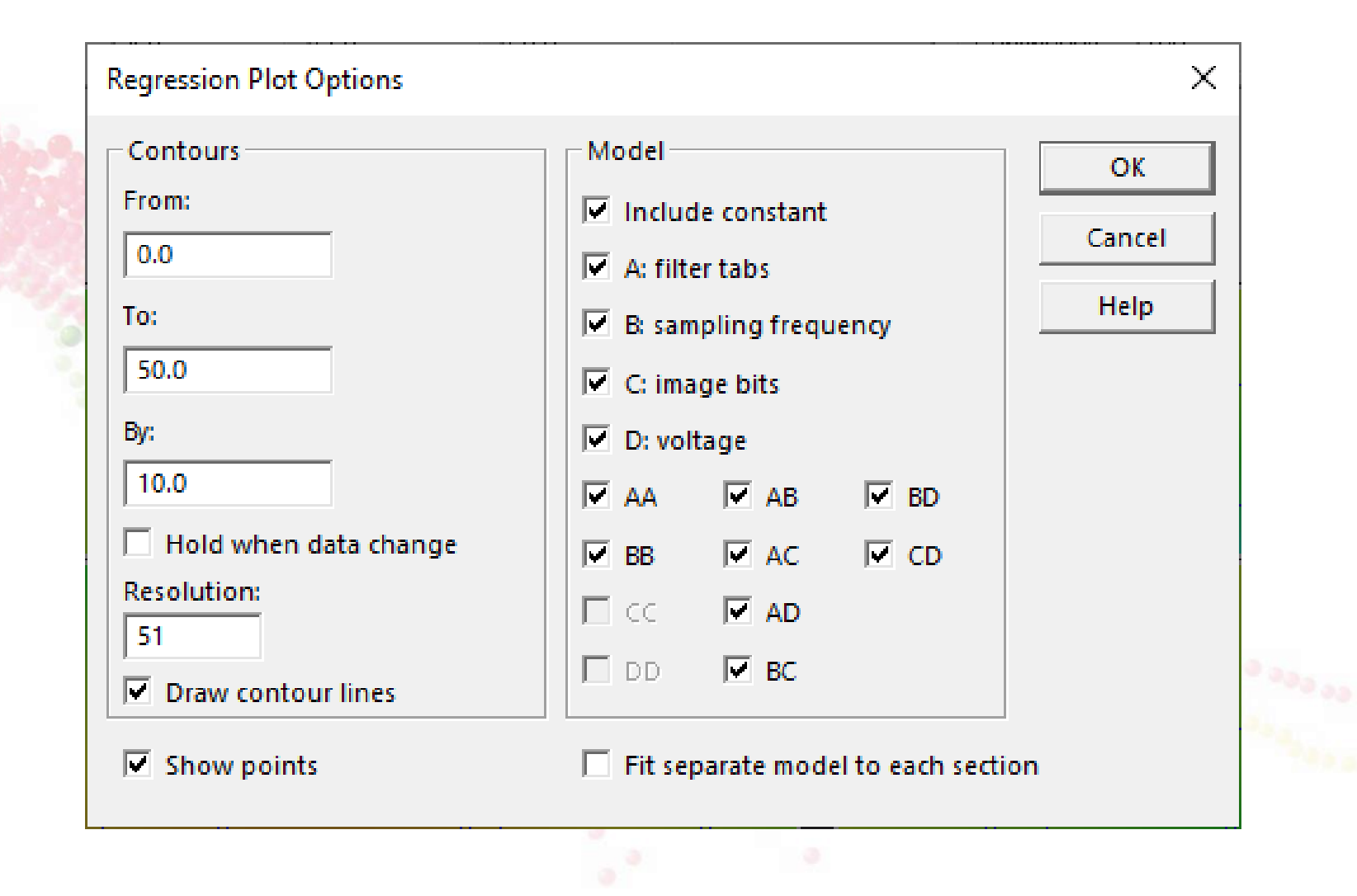

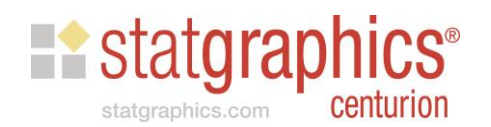

## LOWESS

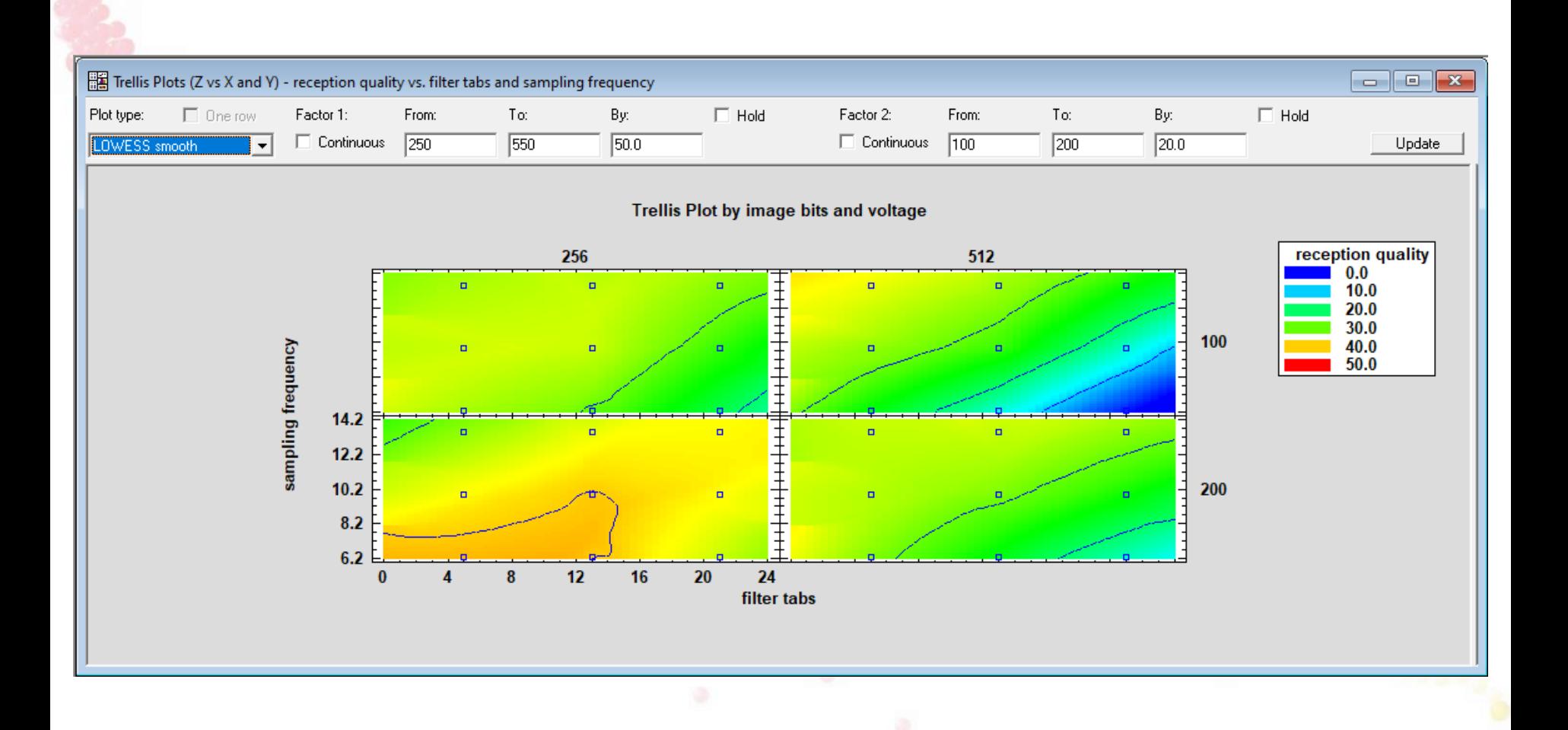

![](_page_29_Picture_2.jpeg)

#### Crosstabulation

• Initial dialog box:

![](_page_30_Picture_2.jpeg)

- Data structures:
	- 2 code columns, one for each factor
	- multiple data columns, one for each column of two-way table

![](_page_30_Picture_6.jpeg)

## 2 Code Columns

![](_page_31_Picture_6.jpeg)

![](_page_31_Picture_2.jpeg)

#### Mosaic Plot

![](_page_32_Figure_1.jpeg)

# Multiple Data Columns

![](_page_33_Picture_8.jpeg)

![](_page_33_Picture_2.jpeg)

#### Academic Site License Activation

• Prior to release 19.3, Statgraphics needed to be activated on each individual computer. This was fine for standalone computers and persistent VMs where each individual had a personal VM.

![](_page_34_Picture_2.jpeg)

#### Academic Site License Activation

- Prior to release 19.3, Statgraphics needed to be activated on each individual computer. This was fine for standalone computers and persistent VMs where each individual user had a personal VM.
- Beginning with release 19.3, a license manager was added so that the academic site license will work in classrooms and laboratories with nonpersistent VMs. Statgraphics only needs to be installed once in the master image.

![](_page_35_Picture_3.jpeg)

#### References

- Automobile data Journal of Statistics Education data archive
- Life expectancy worldbank.org
- COVID data Data.CDC.gov
- TV signal experiment Response Surface Methodology: Process and Product Optimization Using Designed Experiments by Myers and **Montgomery**

Recorded webinar and sample data may be found at: *[www.statgraphics.com/webinars](http://www.statgraphics.com/webinars)*

![](_page_36_Picture_6.jpeg)